## **How to Dispatch Load in Load/Shipment Schedule?**

Open a Load Schedule reference. Click 'Dispatch' button and Click on Save button. Button will be changed as 'Cancel Dispatch' so that it can cancel Dispatch.

It will get dispatched and will show dispatch by and date and time information and this load will be available in Transport module.

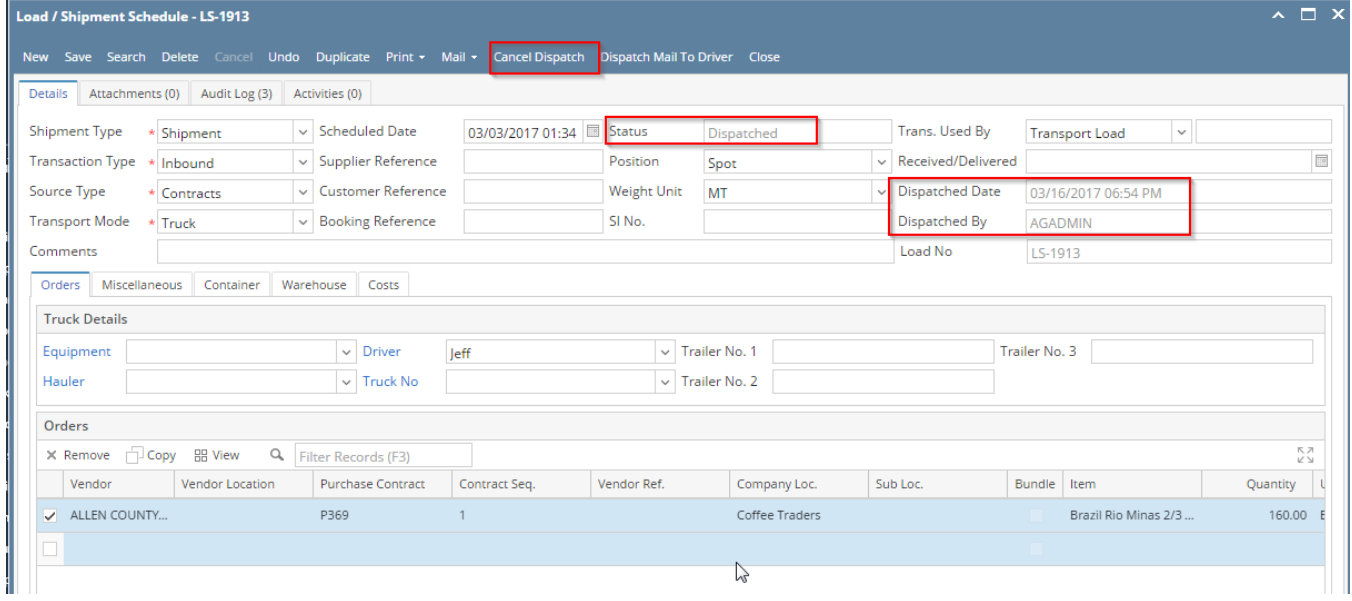